## [Tervezési alapisme](https://dmc.prompt.hu/hu/lesson-plans/205027905)retek

Varga Gábor György külddate be 31., cs tilm4e15 dQpontban Terv típusa Óraterv Szektor Mqvészetek és humán tudományok Témakör, tanulási terület Vizuális alapok Szakmai tantárgy(ak) Tervezési alapismeretek gyakorlat Évfolyam 12. évfolyam 13. évfolyam Tanulási, fejlesztési célok A vizuális kommunikáció alapelemeinek (tér, forma, szín, betq, kifejezQeszközeinek (kompozíció, arány, kontraszt) használata Fogalmak Lehetetlen alakzatok, optikai illúziók és vizuális csalódások, pi kép Szükséges eszközök Rajztömb, tqfilc, vagy ceruza, számítógép és grafikai programok Óra elQtt vagy projekthez kiadott anyagok Penrose triangle feladat: A feladat négy részbQl áll. Az elsQ részében szabadkézzel kell háromszöget rajzolni. A feladat második részében számítógépes programban (Illustrator) fogjuk a háromszöget megrajzolni, maj

készült lapokat felhasználva saját fotóból szürreáls fotógrafiká belQle. A feladat negyedik része pedig egy valódi penrose hár (például legóból), amelyet le is kell fotózni. A három részfelada kell bemutatni az értékeléskor. A feladatokról készítsetek munk képeket (werkfotó), hogy a végén legyen mit dokumentálni.

A témával foglalkozó alkotómqvészek:

Oscar Reutersvärd: [https://en.wikipedia.org/wiki/Osca](https://en.wikipedia.org/wiki/Oscar_Reutersv%C3%A4rd)r\_Reutersvärd

Maurits Cornelis Escher: [https://hu.wikipedia.org/wiki/Maurits\\_](https://hu.wikipedia.org/wiki/Maurits_Cornelis_Escher)Cornelis\_Escher [http://www.mcescher.com](http://www.mcescher.com/gallery/)/gallery/

Orosz István:

[http://www.erdekesvilag.hu/orosz-istvan-az-anamorfo](http://www.erdekesvilag.hu/orosz-istvan-az-anamorfozis-magyar-mestere/)zis-magyar [https://www.kollergaleria.hu/artist/oro](https://www.kollergaleria.hu/artist/orosz_istvan-26-hu)sz\_istvan-26-hu

Farkas Tamás: [http://www.farkas-tamas.h](http://www.farkas-tamas.hu/4a.html)u/4a.html

impossible shapes: [https://im-possible.info/english/article](https://im-possible.info/english/articles/real/real4.html)s/real/real4.html

INSPIRÁCIÓ:

[https://www.youtube.com/watch?v=B](https://www.youtube.com/watch?v=Bzlv0XU3Lwc)zlv0XU3Lwc

[https://www.youtube.com/watch?v=rR](https://www.youtube.com/watch?v=rRSeHeHAZmw)SeHeHAZmw

[https://www.youtube.com/watch?v=f](https://www.youtube.com/watch?v=fYeU-cdawZA)YeU-cdawZA

[https://www.youtube.com/watch?v=H](https://www.youtube.com/watch?v=Hd18IW42r1g)d18IW42r1g

[https://www.youtube.com/watch?v=u](https://www.youtube.com/watch?v=uDlVFZET4Tc)DlVFZET4Tc

[https://www.youtube.com/watch?v=](https://www.youtube.com/watch?v=qJGT-aZKCYk)qJGT-aZKCYk

[https://www.youtube.com/watch?v=](https://www.youtube.com/watch?v=4-1GGrcrlPQ)4-1GGrcrlPQ

waterfall:

https://www.youtube.com/watch?v=0v2xnl6LwJE&list=PLa5Z2Dg1

[https://www.youtube.com/watc](https://www.youtube.com/watch?v=Lwm-yGCjOjU&list=PLa5Z2Dg1ixCfZMBOoBMGTUlS1GqrB_Jk8&index=2)h?v=Lwm [yGCjOjU&list=PLa5Z2Dg1ixCfZMBOoBMGTUlS1G](https://www.youtube.com/watch?v=Lwm-yGCjOjU&list=PLa5Z2Dg1ixCfZMBOoBMGTUlS1GqrB_Jk8&index=2)qrB\_Jk8&index=2

[https://www.youtube.com/watch](https://www.youtube.com/watch?v=wbi8-L-TJkA&list=PLa5Z2Dg1ixCfZMBOoBMGTUlS1GqrB_Jk8&index=5)?v=wbi8-L- [TJkA&list=PLa5Z2Dg1ixCfZMBOoBMGTUlS1G](https://www.youtube.com/watch?v=wbi8-L-TJkA&list=PLa5Z2Dg1ixCfZMBOoBMGTUlS1GqrB_Jk8&index=5)qrB\_Jk8&index=5

[https://www.youtube.com/watch?v=8](https://www.youtube.com/watch?v=8leA2SWBzc0)leA2SWBzc0

Az óra / projekt bevezetQ része, elQkészítése

1. Lehetetlen háromszög rajzolása:

Rajzolj lehetetlen háromszöget szabadkézzel. A szükséges eszk rajztömb (tetszQleges méretben), ceruza és tqfilc, vonalzó. Dok munkát, és az elkészült rajzot reprózzátok le!

Inspiráció és segítség: [https://www.youtube.com/watch?v=W](https://www.youtube.com/watch?v=W9ErGC87auI)9ErGC87auI [https://www.youtube.com/watch?v=](https://www.youtube.com/watch?v=ZW0evffIxEM)ZW0evffIxEM

2. Lehetetlen háromszög rajzolása illustratorban: https://www.youtube.com/watch?v=gSW8GZonn0s&list=UUxf0wzA

3. Szürreális fotógrafika készítése a háromszögbQl: [https://www.youtube.com/watch?](https://www.youtube.com/watch?v=uVwNzo-VyoU&list=UUxf0wzAQaN475PEGJygJBEw&index=8)v=uVwNzo- [VyoU&list=UUxf0wzAQaN475PEGJygJ](https://www.youtube.com/watch?v=uVwNzo-VyoU&list=UUxf0wzAQaN475PEGJygJBEw&index=8)BEw&index=8

3. Térbeli lehetetlen háromszög építése: [https://www.youtube.com/watch?v=5](https://www.youtube.com/watch?v=5VFCmRojWso)VFCmRojWso [https://www.youtube.com/watch?v=\\_B](https://www.youtube.com/watch?v=_B2D5h74mMA)2D5h74mMA

Az óra / projekt megvalósítása

Gyakorlati feladat: manuális rajz készítése a penrose háromszö eszközök: rajztömb, ceruza, tqfilc, vonalzó. A háromszöget Ado

meg kell rajzolni. Ez a feladat kezdQknek sem túl nehéz. Három 60o-os forgatással, majd a vonalak végeit kell a megfelelQ hely vektoros rajzból könnyen lehet Photoshop maszkot létrehozni a feladat célja, hogy a manuális munkát össze kapcsolja a grafika alkalmazásával. A végeredmény pedig egy saját fényképbQl kés feladathoz célszerq oktatóvideókat használni.

Az értékelés szempontjai:

1. a részfeladatok megléte (manuális rajz, Illustrator rajz, Phot tárgyról fotó - legóból épített penrose háromszög)

2. manuális rajz értékelési szempontok: pontosság, az illúzió, a grafikai techinkák (tónusok, satírozás, sraffozás), háttér kidolg

3. illustrator grafika értékelési szempontok: pontosság, illúzió, csatlakozása, kontúrvonal, alakzatok kitöltése, kitöltQminták, h összhatás

4. Photoshop értékelési szempontok: pontosság, maszkhasznála alkalmazása, smart filter alkalmazása, alakzatok kitöltése, hátt összhatás, kompozíció

5. legóból épített penrose háromszög fotó készítése: élesség, t illúzió, megfelelQ objektí alkalmazása

Példák a tanári értékelés szempontjaira:

https://drive.google.com/file/d/197rvTTccEYG0ub9M04u2NvXBN(

Tananyag készítéséhez használt alkalmazás Camtasia Google Forms MS Teams Adobe Illustrator

Értékelési terv

Kreatív, mqvészeti tárgyakat tanítok fotósoknak és dekoratQrök részben a számítógépes grafikai programok elsajátítása, másrés

alapvető vizuális készségek és tervezési szabályok megismerése és azok alkalmazása. Az órai munka keretét a tanár-diák kontextusból egy életszerűbb, megrendelő-megbízott kontextusba helyezem át. Én, mint egy reklámügynökség művészeti vezetője megbízom a tanulókat egy komoly munkával, amelyre pályázni lehet. A pályázat győztese az lesz, aki a legtöbb szempontból képes a követelményeknek megfelelni. A feladatok megoldásához megkapják az összes információt. Előre tisztázzuk a munka célját, és az értékelés alapvető szempontjait (például: tagolás, elrendezés, ismétlés, kontraszt). Fontos, hogy ezek a szempontok egyértelmű és objektív szempontok legyenek, amelyeket a csoport minden tagja ért és elfogad. Az értékelés általában egy közös prezentáció, amely keretében mindenki bemutatja a saját munkáját. A tanulók egy átlag csoportban a legkülönfélébb stílussal és igényességgel oldják meg a feladatot. A munkák között hatalmas a kontraszt mind stílusban, mind pedig a kivitelezésben. Egy biztos, hogy az összes munkában a tanulók saját szubjektív értékei jelennek meg a leghatározottabban. Az átlag tanulónak a mű elsősorban a saját szubjektív világának a kivetülése, és csak másodsorban felel meg az értékelés szabályainak. A "mert nekem így tetszik" álláspont szubjektív álláspont, és nagyon nehéz elérni, hogy a tanuló képes legyen ettől - az egyébként igen kényelmes - nézőponttól eltávolodni. A problémát nem, vagy csak részben oldja meg az előre meghatározott szakmai szempontok számonkérése. A csoport tagjai irigykedve figyelik egymás munkáját. Lesznek, akik marginalizálódnak és kialakulnak a a "véd és dacszövetség" csoportok. Egy ilyen helyzetben nehéz úgy értékelni a csoport munkáját, hogy az mindenki számára megnyugtató legyen és növelje az aktivitást. Ha én osztom a jegyeket, az a csoport szemében elsősorban szubjektív döntésnek fog tűnni, még akkor is, ha a jó előre megállapított szabályrendszerre hivatkozom. De ha az értékelésbe bevonom a csoportot, úgy nagyobb esély van a szubjektív ítéletek kiszűrésére. Az értékelés alapvető szempontjai szerint mindenkinek adok egy jegyet. Az értékelés az osztályzásnak megfelelően 1-től 5-ig terjed. Mindenki kap egy jegyet a munkájára, majd a jegyek összegét felírom a csoportnak a táblára.

## **Differenciálás**

Egy 15 fős csoport esetében egy szerkesztés feladatra az alábbi osztályzatokat adtam:

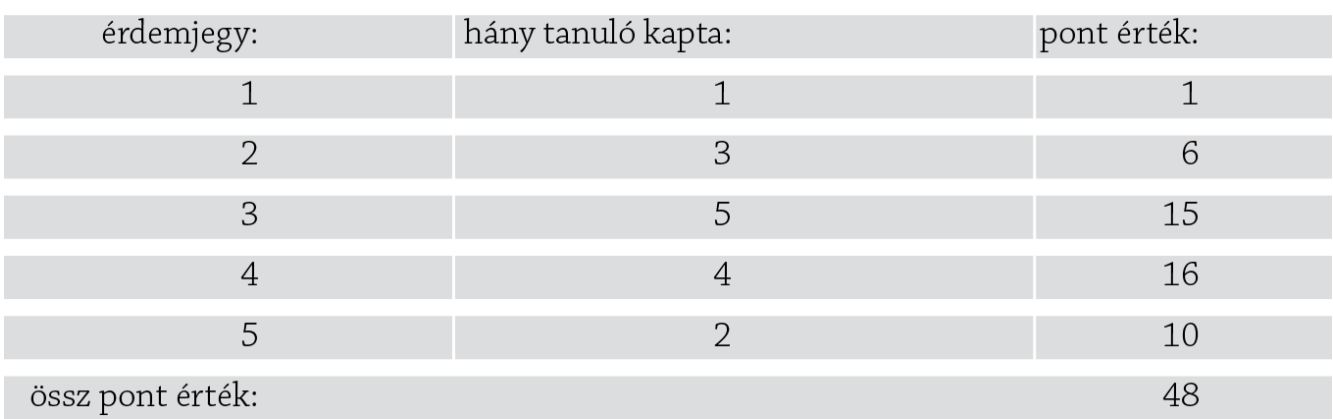

Ha a pontokat elosztom a csoport létszámával, akkor 3,2-es átlagot kapok. Az első körben csak a csoportátlagot mondom meg és a csoport munkát értékelem. A névtelenség miatt ez már egy olyan információ a csoportnak, amelyből objektív következtetéseket tudnak levonni. Közepesre sikerült megoldaniuk a feladatot, de vajon ki kaphat ötöst? Hányan kaphatnak 4-est, vagy 3-ast? A legfontosabb, hogy az egész csoport motivált legyen, és képesek legyenek maguk között kialakítani egyfajta értékrendet a már meghatározott szempontok alapján. Hagyni kell, hogy ők maguk alkalmazzák a feladathoz kapott szempontokat és egymás között döntsék el, mi legyen a munkák sorrendje. Nagyon fontos, hogy az első körbe semmiképp ne szóljak bele. Ebben a szakaszban csakis moderátor szerepet tölthetek be. Ez a helyzet nagyon sok értékes információval szolgálhat a csoportról, amelyek ismeretében könnyebb lesz jó irányba motiválni őket. Ki fog derülni, hogyan értelmezték az értékelés szempontjait. Fontos visszajelzés, hogy vajon mennyire egyezik meg a csoport értékelése az enyémmel? Vajon ugyanazokat a munkákat tartják majd a legjobbnak, mint én? Melyik munkát fogják a legkevésbé értékelni? Képesek lesznek-e megfogalmazni a véleményüket? Amennyiben a csoport önértékelése sikeres és meggyőző, de nem teljesen egyezik az eredeti célkitűzéssel, nem feltétlen szükséges azonnal számon kérni a közösen elfogadott értékelési szempontokat. Az a legfontosabb, hogy a csoportban elindult egy folyamat, amelybe nem szabad direkt módon beavatkozni. Ebben az esetben a fejlődésnek sokkal nagyobb teret és lehetőséget ad az egyéni konzultáció. Ha a csoport önértékelése irreális, akkor muszáj velük közölni az érdemjegyek számát. Ettől a ponttól kezdve számukra a legfontosabb kérdés az lesz, hogy vajon ki kapta az érdemjegyeket? Ki kapta az 1-est? És kik kaptak 5-öst? Nehéz feladat, de következetesen el kell várni a csoporttól, hogy ők maguk osszák szét a jegyeket egymás között. Csak a legvégső esetben szabad nyilvánosságra hozni a saját, név szerinti értékelésemet. Ha sikerül megszüntetni a tanár-diák fronton kialakult demarkációs vonalat, akkor van esély, hogy a csoport képes lesz az objektív önértékelésre. Ha csoportszinten nem működik az önértékelés, akkor visszatérek az eredeti felálláshoz, és mint "művészeti vezető" az előre lefektetett szempontok szerint értékelni a munkáikat.

Házi feladat, projektfeladat

II. ADOBE PORTFOLIO

Saját portfólió összeállítása a Creative Cloudban, az Adobe Po tartalomszerkesztQ alkalmazásával. Válogassátok ki és csoport legjobban sikerült iskolai feladataitokat. A képek rendszerezés feltöltéséhez használjátok a Lightroom desktop és online alkalm Válasszatok sablont, és alakítsátok át úgy, hogy passzoljon a s

Inspiráció:

[https://portfolio.adobe.com/example](https://portfolio.adobe.com/examples/photography)s/photography

Portfolio tutorials:

[https://helpx.adobe.com/creative-cloud/how-to/create-](https://helpx.adobe.com/creative-cloud/how-to/create-portfolio-website.html)portfolio-

[https://helpx.adobe.com/creative-cloud/how](https://helpx.adobe.com/creative-cloud/how-to/create-online-portfolio.html?playlist=/services/playlist.helpx/products:SG_CREATIVECLOUD/learn-path:key-techniques/set-header:portfolio/playlist:topic/en_us.json)-to/create-online [portfolio.html?playlist=/services/playlist.helpx/products:SG](https://helpx.adobe.com/creative-cloud/how-to/create-online-portfolio.html?playlist=/services/playlist.helpx/products:SG_CREATIVECLOUD/learn-path:key-techniques/set-header:portfolio/playlist:topic/en_us.json)\_CR [path:key-techniques/set-header:portfolio/playl](https://helpx.adobe.com/creative-cloud/how-to/create-online-portfolio.html?playlist=/services/playlist.helpx/products:SG_CREATIVECLOUD/learn-path:key-techniques/set-header:portfolio/playlist:topic/en_us.json)ist:topic/en\_us.js

[https://help.myportfolio.com/hc/en-us/articles/212835](https://help.myportfolio.com/hc/en-us/articles/212835888-How-to-create-a-Portfolio-website-that-gets-noticed)888-How-t [Portfolio-website-that-ge](https://help.myportfolio.com/hc/en-us/articles/212835888-How-to-create-a-Portfolio-website-that-gets-noticed)ts-noticed

YouTube tutorials:

[https://www.youtube.com/watch?v=z](https://www.youtube.com/watch?v=zLGE4Vhgldw)LGE4Vhgldw

[https://www.youtube.com/watch?v=h](https://www.youtube.com/watch?v=hUNdNgoT34A)UNdNgoT34A